## CLINICAL PRIVILEGES: INITIAL REPORT

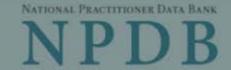

ed Help?

Privacy Policy

OMB Number: 0915-0126 Expiration Date: mm/dd/yyyy

1. Subject

## Public Burden Statement

×

OMB Number: 0915-0126 Expiration Date: XX/XX/20XX

Pleas

Person

Last Na

SMITH

+ Addi

Gender

**O**Male

Birthda

....

MM/D

Is this |

ONo

Date of

MM

Public Burden Statement: The NPDB is a web-based repository of reports containing information on medical malpractice payments and certain adverse actions related to health care practitioners, providers, and suppliers. Established by Congress in 1986, it is a workforce tool that prevents practitioners from moving state-to-state without disclosure or discovery of previous damaging performance. The statutes and regulations that govern and maintain NPDB operations include: Title IV of Public Law 99-660, Health Care Quality Improvement Act (HCQIA) of 1986, Section 1921 of the Social Security Act, Section 1128E of the Social Security Act, and Section 6403 of the Patient Protection and Affordable Care Act of 2010. The NPDB regulations implementing these laws are codified at 45 CFR Part 60. An agency may not conduct or sponsor, and a person is not required to respond to, a collection of information unless it displays a currently valid OMB control number. The OMB control number for this information collection is 0915-0126 and it is valid until XX/XX/202X. This information collection is mandatory (45 CFR Part 60). 45 CFR Section 60.20 provides information on the confidentiality of the NPDB. Information reported to the NPDB is considered confidential and shall not be disclosed outside of HHS, except as specified in Sections 60.17, 60.18, and 60.21. Public reporting burden for this collection of information is estimated to average .75 hours per response, including the time for reviewing instructions, searching existing data sources, and completing and reviewing the collection of information. Send comments regarding this burden estimate or any other aspect of this collection of information, including suggestions for reducing this burden, to HRSA Reports Clearance Officer, 5600 Fishers Lane, Room 14N136B, Rockville, Maryland, 20857 or paperwork@hrsa.gov.

Close

Practitioner's Address

Type of Address

Entity: TEST AGENCY (TEST, ST) | User: Testuser Sign Out NATIONAL PRACTITIONER DATA BANK CLINICAL PRIVILEGES: INITIAL REPORT Privacy Policy | OMB Number: 0915-0126 Expiration Date: mm/dd/yyyy Subject Information Need Help? Please fill out as much information as possible to help entities find your report when they query. Personal Information First Name Last Name Middle Name Suffix (Jr, III) SMITH + Additional name (e.g., maiden name) Gender O Male O Female O Unknown Birthdate MM / DD / YYYY Is this person deceased? ONo 

Yes OUnknown Date of Death MM / DD / YYYY Practitioner's Address Type of Address If the home address is not known, enter a work address. Home Address/Address of Record Country United States Address Entering a military address? Address Line 2 State City CHOOSE ONE FROM LIST ZIP V Work Information ☐ Use our information as the practitioner's work information. **Organization Name** Work Address Country United States Address Entering a military address? Address Line 2 City State CHOOSE ONE FROM LIST ZIP (1) Profession and Licensure Against which license or certification was the action taken? Profession or Field of Licensure Description (Optional) Does the subject have a license for the selected profession or field of licensure? Yes O No/Not sure License Number State CHOOSE ONE FROM LIST Professional Schools Attended Enter the schools or institutions the practitioner attended for their professional degree, training or certification (e.g., medical school, certification program). What if the practitioner has not graduated? Name of School or Institution **Completion Year** YYYY + Additional school or institution Identification Numbers SSN (Social Security Number) + Additional SSN NPI (National Provider Identifier) To help queriers find your report, add the practitioner's NPI number if you know it. + Additional NPI DEA (Drug Enforcement Administration) Number + Additional DEA Health Care Entity Affiliation ☑ Is the practitioner affiliated with a health care entity? Type of Affiliation CHOOSE ONE FROM LIST **Entity Name** 

Country United States Address Entering a military address? Address Line 2 City State CHOOSE ONE FROM LIST ZIP V + Additional Affiliate ☐ Add this subject to my subject database What is a subject database? Continue to next step Save and finish later 2. Action Information Review Certifier Information

Return to Options

| ^ | _ | _  |  |
|---|---|----|--|
|   | - | -  |  |
| п | з | ĸ. |  |
| u | * | *  |  |

## What type of license are you reporting?

# Search

Recently Used
Occupational Therapist

Behavioral Health Occupations

Other Rehavioral Health Occu

Other Behavioral Health Occupation - Not Classified, Specify - BEHAVIOR ANALYST Psychologist/Psychological Assistant

Psychologist

Psychologist - CERTIFIED

Rehabilitative, Respiratory and Restorative Service Practitioner

Occupational Therapist
Occupational Therapy Assistant

Physical Therapist

Physical Therapy Assistant

Health Care Facility Administrator

Health Care Facility Administrator

Health Care Facility Administrator

Report a different license

# NATIONAL PRACTITIONER DATA BANK

CLINICAL PRIVILEGES: INITIAL REPORT Privacy Policy | OMB Number: 0915-0126 Expiration Date: mm/dd/yyyy Subject Information Fdit 2. Action Information Adverse Action(s) Taken Find an Action Select up to 5 actions ☐ Summary or Emergency Limitation, Restriction, or Reduction of Clinical Privileges (1639) ☐ Reduction of Clinical Privileges (1640) ☐ Limitation or Restriction on Certain Procedure(s) or Practice Area(s) (1642) ☐ Limitation or Restriction: Mandatory Concurring Consultation Prior to Procedures (1643) ☐ Limitation or Restriction: Mandatory Proctoring or Monitoring During Procedures (1644) □ Denial of Clinical Privileges (1650) □ Withdrawal of Renewal Application While Under Investigation (1655) ☐ Practitioner Allowed Privileges to Expire While Under Investigation (1656) ☑ Other Restriction/Limitation of Clinical Privileges, Specify (1645) Selected Action(s): 1 Clear All Other Restriction/Limitation of Clinical Privileges, Specify (1645) Basis for Action(s) Other - Not Classified, Specify Description + Additional basis for action Adverse Action Information Date the action was taken The date the decision for the action was issued, filed or signed. MM / DD / YYYY Date the action went into effect The starting date for the action. This may be the same as the action was taken or it may be different. How long will it remain in effect? A specific period of time
 Permanently
 Unknown/Indefinite Months Years Days Describe the subject's acts or omissions that caused the action to be taken. Do not include any personally identifiable information, such as names, for anyone except the subject of this report. Your narrative description helps querying organizations understand more about the action and why it was taken. There are 4000 characters remaining for the description. Spell Check Optional Reference Numbers Entity Report Reference is an optional field that allows entities to add their own internal reference number to the report, such as a claim number. The reference number is available to all queriers. Entity Report Reference Customer Use is an optional field for you to create an identification for internal use. Your customer use number is only available to your organization. **Customer Use** Continue to next step Save and finish later

3. Review

Certifier Information

#### Select a Basis for Action

Enter a keyword or phrase to find matching bases. (Example: "failure")

## Search

#### Non-Compliance With Requirements

| Non-compliance with requir                             | Chieffs                                                          |
|--------------------------------------------------------|------------------------------------------------------------------|
| Exclusion or Suspension Fr                             | rom a Federal or State Health Care Program                       |
| Failure to Comply With Hea                             | alth and Safety Requirements                                     |
| Failure to Maintain Adequa                             | te or Accurate Records                                           |
| Failure to Maintain Equipme                            | ent/Missing or Inadequate Equipment                              |
| Failure to Maintain Records                            | s or Provide Medical, Financial or Other Required Information    |
| Failure to Maintain Supplies                           | s/Missing or Inadequate Supplies                                 |
| Failure to Meet Licensing B                            | Board Reporting Requirements                                     |
| Failure to Meet the Initial R                          | equirements of a License                                         |
| Failure to Take Corrective A                           | Action                                                           |
| Financial Insolvency                                   |                                                                  |
| Lack of Appropriately Quali                            | fied Professionals                                               |
| License Revocation, Suspe<br>Local Licensing Authority | ension or Other Disciplinary Action Taken by a Federal, State of |
| Operating Beyond Scope o                               | f License                                                        |

Don't see what you're looking for?

Entity: TEST AGENCY (TEST, ST) | User: Testuser

Sign Out

**CLINICAL PRIVILEGES: INITIAL REPORT** 

NATIONAL PRACTITIONER DATA BANK

NATIONAL PRACTITIONER DATA BANK

Privacy Policy | OMB Number: 0915-0126 Expiration Date: mm/dd/yyyy

1. Subject Information

2. Action Information

# Edit

3. Review

Review your entries to be sure they are correct before you Continue.

Subject Information Edit

Subject Name: SMITH, JOHN

Other Name(s) Used: None/NA

Gender: UNKNOWN

Date of Birth: 01/01/1960

Organization Name: None/NA

Work Address: None/NA
City, State, ZIP: None/NA

Home Address: 5 TEST ST

City, State, ZIP: TEST CITY, ST 11111

Deceased: UNKNOWN

Social Security Numbers (SSN): \*\*\*-\*\*-6666

National Provider Identifiers (NPI): None/NA

Professional School(s) & Year(s) of Graduation: UNIVERSITY (2000)

Occupation/Field of Licensure: REGISTERED NURSE

State License Number, State of Licensure: 11111, ST

Drug Enforcement Administration (DEA) Numbers: None/NA

Name(s) of Health Care Entity (Entities) With Which Subject Is Affiliated or Associated (Inclusion Does

Not Imply Complicity in the Reported Action): None/NA

Business Address of Affiliate: None/NA

City, State, ZIP: None/NA

Nature of Relationship(s): None/NA

Action Information Edit

Type of Adverse Action: TITLE IV CLINICAL PRIVILEGES

Basis for Action: FAILURE TO COMPLY WITH CORRECTIVE ACTION

PLAN (AA)

Adverse Action Classification Code(s): SUSPENSION OF CLINICAL PRIVILEGES (1630)

Date Action Was Taken: 02/01/2020

Date Action Became Effective: 02/01/2020

Length of Action: INDEFINITE

Is the subject automatically reinstated after the

adverse action period is completed?: None/NA

Description of Subject's Act(s) or Omission(s) or Other Reasons for Action(s) Taken and Description

of Action(s) Taken by Reporting Entity: Test narrative

Save and finish later

Continue to next step

4. Certifier Information

#### CLINICAL PRIVILEGES: INITIAL REPORT

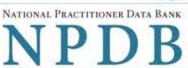

Privacy Policy | OMB Number: 0915-0126 Expiration Date: mm/dd/yyyy Subject Information Edit Action Information Edit Review Edit Certifier Information Send this report to a state board Federal law (42 USC §11134(c)(2)) requires that you send a copy of your report to the appropriate state licensing board in the state in which the reporting entity is located. For purposes of this requirement, the state in which the practitioner was practicing is considered to be the location of the reporting entity. According to the NPDB records, licenses or certifications for **Registered Nurse** in the state of STATE NAME. are administered by: STATE BOARD OF NURSING (CITY, ST) To fulfill my organization's legal requirement to report this action to the state board: I agree to allow the NPDB to send an electronic report notice to STATE BOARD OF NURSING. I attest that this is the correct state board to notify based on where the clinical privileges action arose. I attest that I will provide a copy of this report to the appropriate state board. Note: If you choose to send an electronic report notice to the state board, you should receive an email as well as a Data Bank correspondence within 7 days verifying that the state board has or has not viewed the electronic notice. If the appropriate state board is not listed here you must mail a printed copy of the official report to the appropriate state licensing board(s) to fulfill this requirement. If the practitioner was not licensed in the state in which the practitioner was practicing (which may be the case with federally-employed practitioners) or if the practitioner was practicing at overseas military locations, you must send a copy of the report to the licensing board in at least one state in which the practitioner is licensed. Certification I certify that I am authorized to submit this transaction and that all information is true and correct to the best of my knowledge. **Authorized Submitter's Name** TEST **Authorized Submitter's Title** TEST **Authorized Submitter's Phone** Ext. 777777777 WARNING:

Any person who knowingly makes a false statement or misrepresentation to the National Practitioner Data Bank (NPDB) may be subject to a fine and imprisonment under federal statute.

Save and finish later

Submit to the NPDB

### **Non-visible Questions**

| Label                                                   | PDF Name<br>(step)                                | Location                                                                       | Response<br>Input Item | Visibility Trigger                                                                                                    | Other                                                                                                    |
|---------------------------------------------------------|---------------------------------------------------|--------------------------------------------------------------------------------|------------------------|----------------------------------------------------------------------------------------------------|----------------------------------------------------------------------------------------------------|
| Date of Death                                           | Title IV<br>Clinical<br>Privileges<br>Actions (1) | Below "Is this<br>person<br>deceased?"                                         | Text Entry             | The field is displayed if the user selects the "Yes" radio button for "Is this person deceased?"                            |                                                                                                    |
| Organization<br>Description                             | Title IV<br>Clinical<br>Privileges<br>Actions (1) | Below<br>Organization<br>Type                                                  | Text Entry             | The field is displayed if the user selects an organization type that requires a description.                                |                                                                                                    |
| Description                                             | Title IV<br>Clinical<br>Privileges<br>Actions (1) | Beside<br>Profession or<br>Field of<br>Licensure                               | Text entry             | The field is displayed if the user selects a profession or field of licensure that may use a description.                   | "Specialty" is displayed in place of "Description" if the selected profession or field of licensure requires specialty information.               |
| Specialty                                               | Title IV<br>Clinical<br>Privileges<br>Actions (1) | Beside<br>Profession or<br>Field of<br>Licensure                               | Drop List              | The field is displayed if the user selects a profession or field of licensure that requires information for specialty.      | "Description" is displayed in place of "Specialty" if the selected profession or field of licensure does not require information for a specialty. |
| FEIN (Federal<br>Employer<br>Identification<br>Number)  | Title IV<br>Clinical<br>Privileges<br>Actions (1) | Below checkbox "Does the subject have an FEIN, or UPIN identification number?" | Text Entry             | The field is displayed if the user selects the checkbox for "Does the subject have an FEIN, or UPIN identification number?" | Selecting the checkbox displays FEIN and UPIN text entry fields.                                                                                  |
| UPIN (Unique<br>Physician<br>Identification<br>Numbers) | Title IV<br>Clinical<br>Privileges<br>Actions (1) | Below FEIN<br>text entry                                                       | Text Entry             | The field is displayed if the user selects the checkbox for "Does the subject have an FEIN, or                              | Selecting the checkbox displays FEIN and UPIN text entry fields.                                                                                  |

| Label                  | PDF Name<br>(step)                                | Location                                                                   | Response<br>Input Item | Visibility Trigger                                                                                                   | Other                                                                                                    |
|------------------------|---------------------------------------------------|----------------------------------------------------------------------------|------------------------|----------------------------------------------------------------------------------------------------|----------------------------------------------------------------------------------------------------|
|                        |                                                   |                                                                            |                        | UPIN identification number?"                                                                                         |                                                                                                    |
| Type of<br>Affiliation | Title IV<br>Clinical<br>Privileges<br>Actions (1) | Below "Is the practitioner affiliated with a health care entity?" checkbox | Drop List              | The field is displayed if the user selects the "Is the practitioner affiliated with a health care entity?" checkbox. | Selecting the checkbox displays Type of Affiliation, Entity Name, Country, Address, Address Line 2, City, State and ZIP entries.                                         |
| Entity Name            | Title IV<br>Clinical<br>Privileges<br>Actions (1) | Below Type of<br>Affiliation                                               | Text Entry             | The field is displayed if the user selects the "Is the practitioner affiliated with a health care entity?" checkbox. | Selecting the checkbox displays Type of Affiliation, Entity Name, Country, Address, Address Line 2, City, State and ZIP entries.                                         |
| Country                | Title IV<br>Clinical<br>Privileges<br>Actions (1) | Below "Is the practitioner affiliated with a health care entity?" checkbox | Drop List              | The field is displayed if the user selects the "Is the practitioner affiliated with a health care entity?" checkbox. | Selecting the checkbox displays Type of Affiliation, Entity Name, Country, Address, Address Line 2, City, State and ZIP entries. United States is the default selection. |
| Address                | Title IV<br>Clinical<br>Privileges<br>Actions (1) | Below<br>Country                                                           | Text Entry             | The field is displayed if the user selects the "Is the practitioner affiliated with a health care entity?" checkbox. | Selecting the checkbox displays Type of Affiliation, Entity Name, Country, Address, Address Line 2, City, State and ZIP entries.                                         |
| Address Line 2         | Title IV<br>Clinical<br>Privileges<br>Actions (1) | Below<br>Address                                                           | Text Entry             | The field is displayed if the user selects the "Is the practitioner affiliated with a health care entity?" checkbox. | Selecting the checkbox displays Type of Affiliation, Entity Name, Country, Address, Address Line 2, City,                                                                |

| Label                    | PDF Name<br>(step)                                | Location                                            | Response<br>Input Item | Visibility Trigger                                                                                                    | Other                                                                                                    |
|--------------------------|---------------------------------------------------|-----------------------------------------------------|------------------------|----------------------------------------------------------------------------------------------------|----------------------------------------------------------------------------------------------------|
|                          |                                                   |                                                     | -                      |                                                                                                    | State and ZIP entries.                                                                                                    |
| City                     | Title IV<br>Clinical<br>Privileges<br>Actions (1) | Below<br>Address Line<br>2                          | Text Entry             | The field is displayed if the user selects the "Is the practitioner affiliated with a health care entity?" checkbox.   | Selecting the checkbox displays Type of Affiliation, Entity Name, Country, Address, Address Line 2, City, State and ZIP entries. |
| State                    | Title IV<br>Clinical<br>Privileges<br>Actions (1) | Below City                                          | Drop List              | The field is displayed if the user selects the "Is the practitioner affiliated with a health care entity?" checkbox.   | Selecting the checkbox displays Type of Affiliation, Entity Name, Country, Address, Address Line 2, City, State and ZIP entries. |
| ZIP                      | Title IV<br>Clinical<br>Privileges<br>Actions (1) | Below State                                         | Text Entry             | The field is displayed if the user selects the "Is the practitioner affiliated with a health care entity?" checkbox.   | Selecting the checkbox displays Type of Affiliation, Entity Name, Country, Address, Address Line 2, City, State and ZIP entries. |
| Description              | Title IV Clinical Privileges Actions (2)          | Below an action that requires a description         | Text Entry             | The field is displayed if the user selects an action that requires a description.                                      |                                                                                                    |
| Description              | Title IV<br>Clinical<br>Privileges<br>Actions (2) | Below Basis of<br>Action(s)                         | Text Entry             | The field is displayed if the user selects a basis of action that requires a description.                              |                                                                                                    |
| Period of time<br>number | Title IV<br>Clinical<br>Privileges<br>Actions (2) | Below "How<br>long will it<br>remain in<br>effect?" | Text Entry             | The field is displayed if the user selects "A specific period of time" option for "How long will it remain in effect?" | Selecting the radio button displays the number text entry and type of time period drop list.                                     |
| Period of time type      | Title IV<br>Clinical                              | Below "How<br>long will it                          | Drop List              | The field is displayed if the user selects "A                                                                          | Selecting the radio button displays the                                                                                          |

| Label | PDF Name    | Location  | Response   | Visibility Trigger | Other             |
|-------|-------------|-----------|------------|--------------------|-------------------|
|       | (step)      |           | Input Item |                    |                   |
|       | Privileges  | remain in |            | specific period of | number text entry |
|       | Actions (2) | effect?"  |            | time" option for   | and type of time  |
|       |             |           |            | "How long will it  | period drop list. |
|       |             |           |            | remain in effect?" |                   |

## **State Changes**

| Label                                                         | PDF Name                                | Item Type  | Trigger                                                                                                    |
|---------------------------------------------------------------|-----------------------------------------|------------|----------------------------------------------------------------------------------------------------|
| OMB Number:<br>0915-0126<br>Expiration<br>Date:<br>mm/dd/yyyy | Title IV Clinical<br>Privileges Actions | Modal      | When the user selects the link the modal is displayed with the public burden statement content.                                                                                                    |
| Select a<br>Profession or<br>Field of<br>Licensure            | Title IV Clinical<br>Privileges Actions | Modal      | When the user sets focus on the Profession or Field of Licensure text entry, the modal to select a profession is displayed and focus is set on the Search text entry. The user can enter text in the Search text box to find a specific profession or select a profession from the list without searching. The modal is hidden once the user selects a profession from the list. The user's selection populates the Profession or Field of Licensure text entry. |
| Name of<br>Occupation                                         | Title IV Clinical<br>Privileges Actions | Text Entry | Text entry is disabled if the user does not select a profession or field of licensure requiring a description.                                                                                                    |
| License<br>Number                                             | Title IV Clinical<br>Privileges Actions | Text Entry | Text entry is disabled if the user selects the "No/ Not sure" option for "Does the subject have a license for the selected profession or field of licensure?"                                                                                                    |
| Select a Basis<br>for Action                                  | Title IV Clinical<br>Privileges Actions | Modal      | When the user sets focus on the Basis for Action(s) text entry, the modal to select an act is displayed and focus is set on the Search text entry. The user can enter text in the Search text box to find a specific basis or select a basis from the list without searching. The modal is hidden once the user selects a basis from the list. The user's selection populates the Basis for Action(s) text entry.                                                |